# STEPS YOU MUST FOLLOW TO CLAIM YOUR PROFILE

## Step 1.

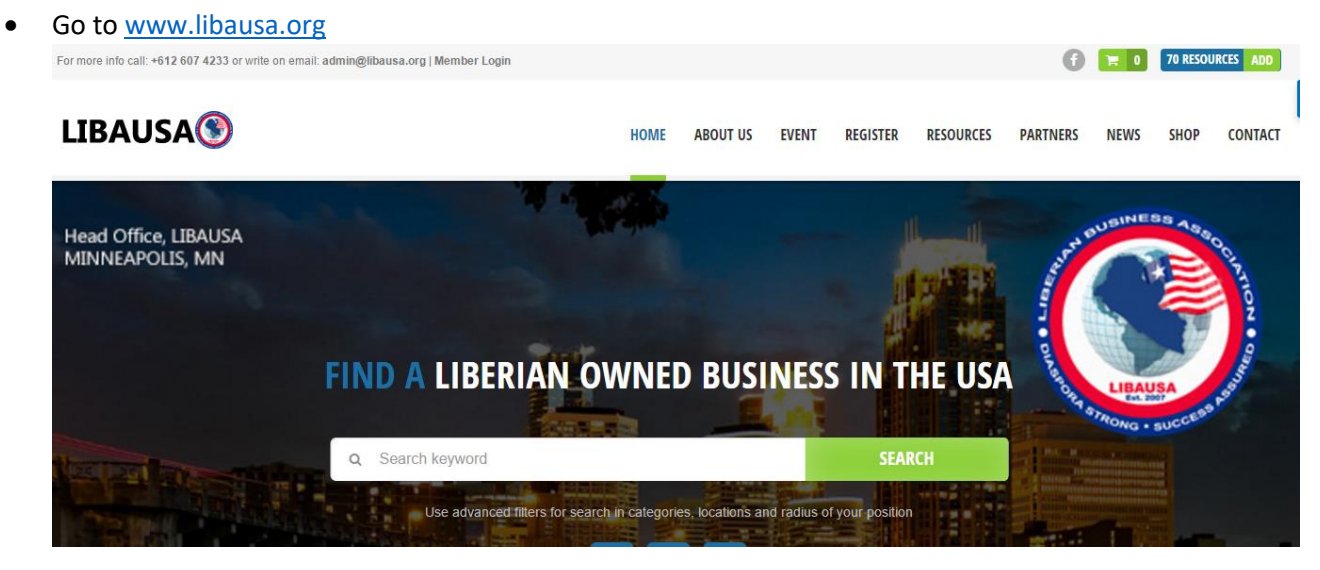

• Claim your listing: Search or identify business as listed. Locate your business then click on image:<br>Liberian Businesses in the Diaspora!

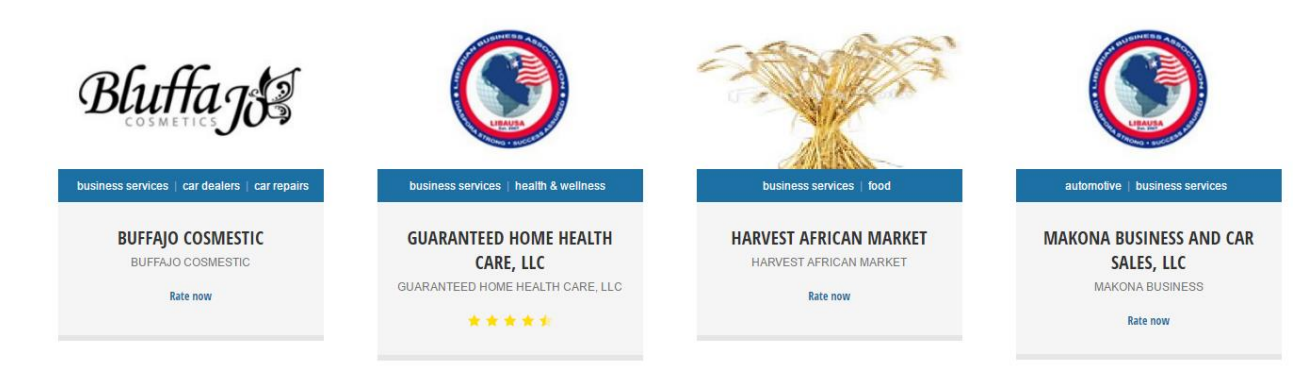

# Step 2

• Click on View Item

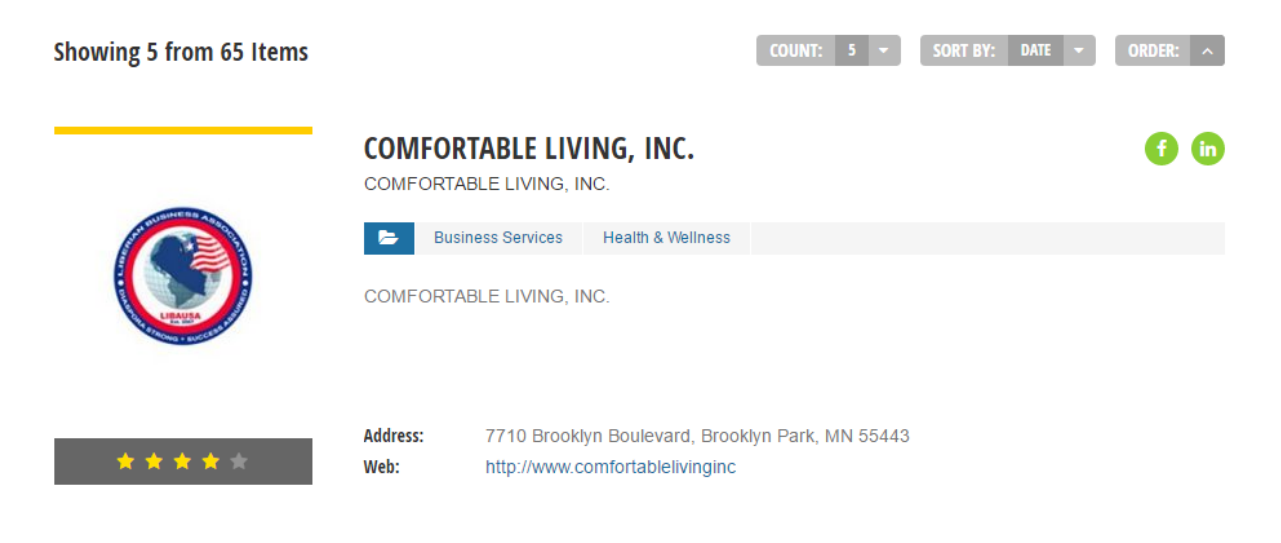

Scroll to the bottom of the page and click on the "Claim Listing" button

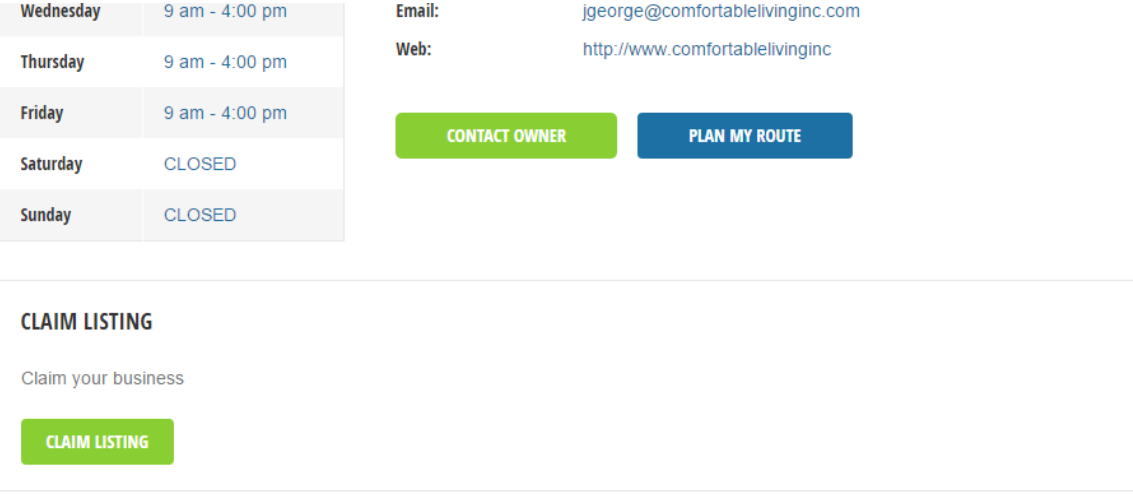

 Enter your email address and username, then fill out the given CAPTCHA and accept terms and conditions then click "Claim Listing". You will be redirected to the home page.

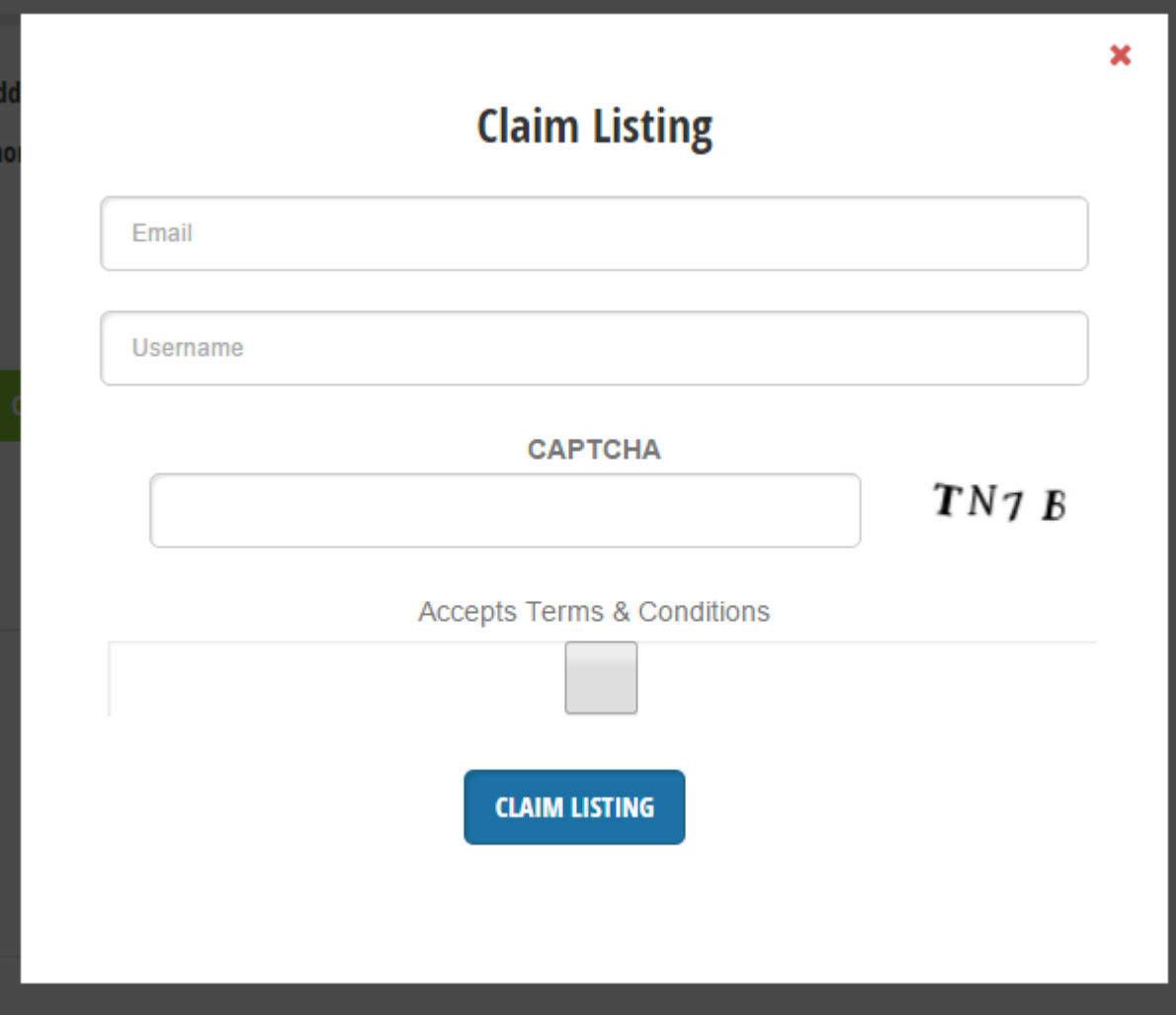

Step 3

Find at the top left corner, "user successfully registered, email was sent to your email add.

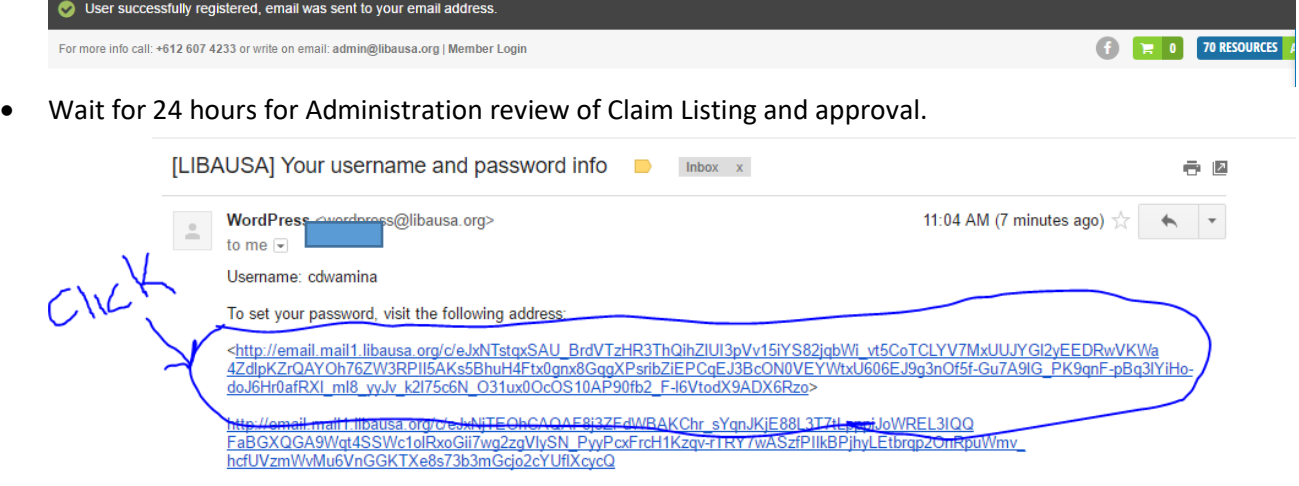

 Check your email as displayed above and click text to set up your password through the link provided. Create a password by replacing the system generated password with your own password. Make sure to follow the password required set-up.

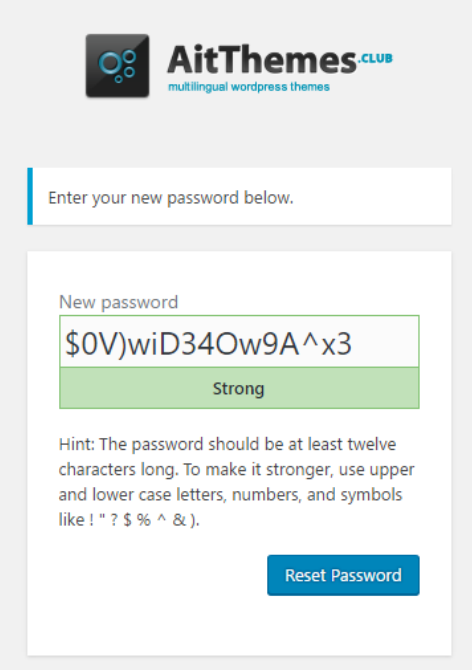

Step 4

When reset, log in with your username and password.

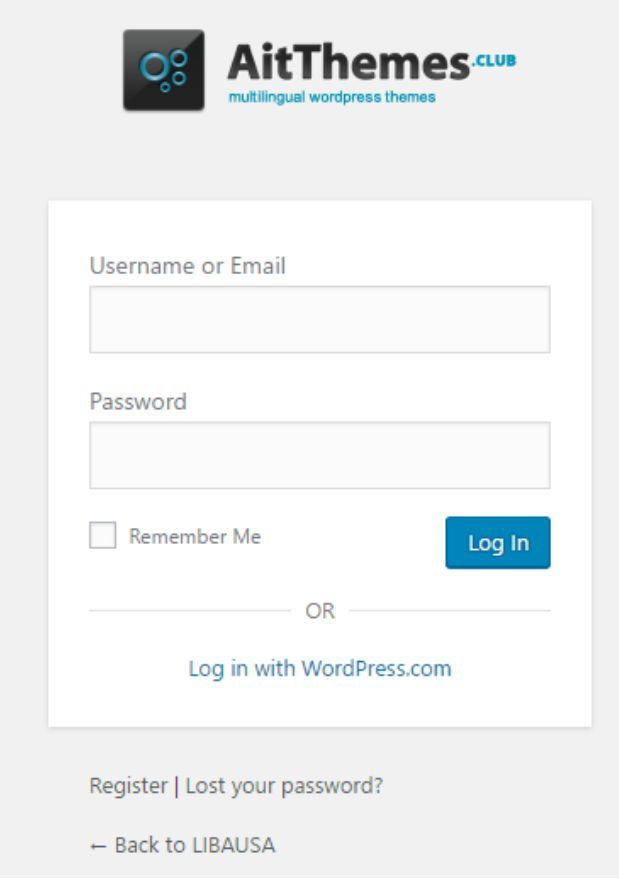

 You will be taken to the profile page. Complete your personal profile by Filling out the blank fields and update, by clicking the "update profile" button at the end of the page.

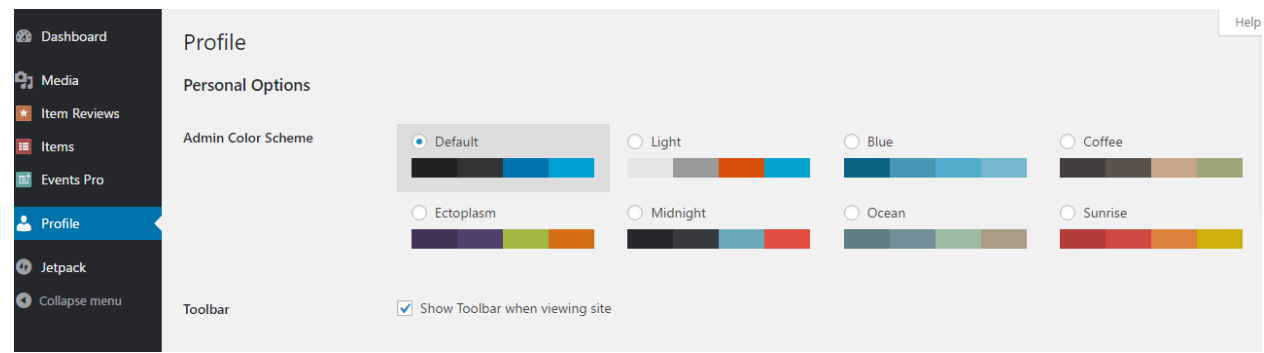

 Click on "Items" to view your approved entry. If your Claimed listing is not displayed contact customer service.

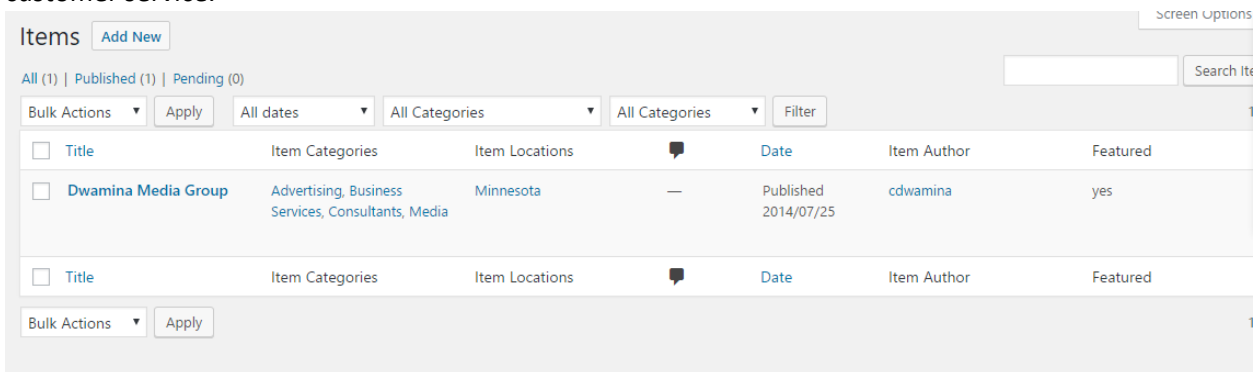

 Click on Edit to update your business information. Complete the necessary fields with your business information and click "update" in the top right sidebar.

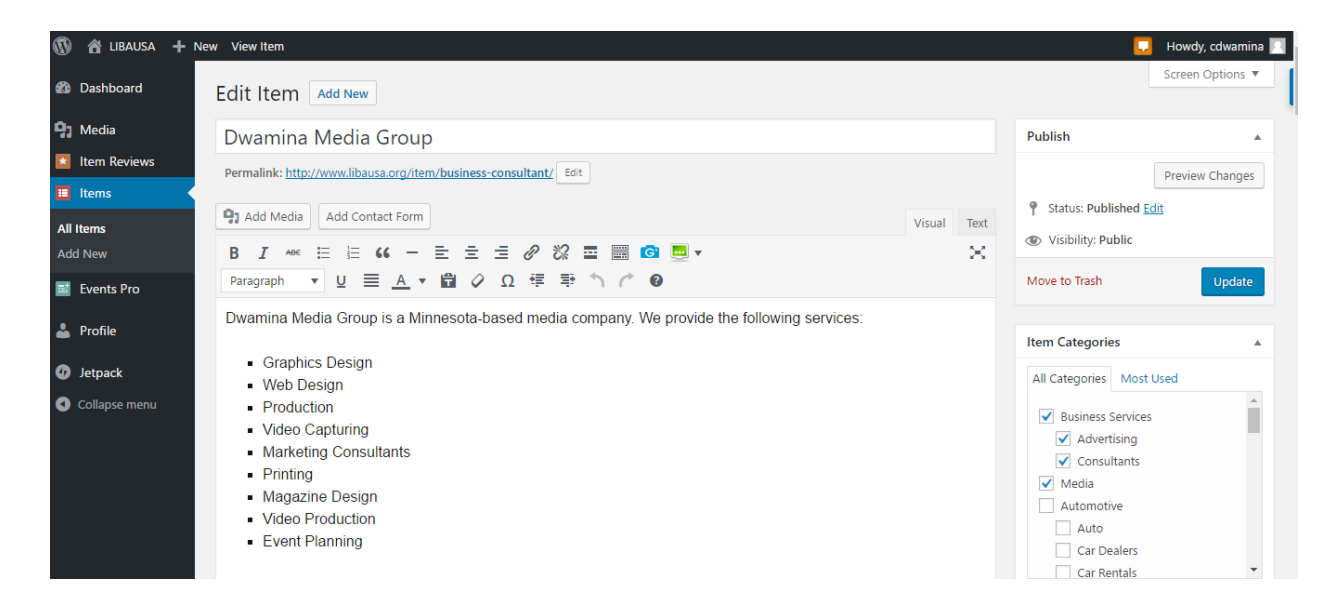

Step 5

 When done with business profile update, Log out by moving the courser to your username at the very top, on your far left and selecting log out.

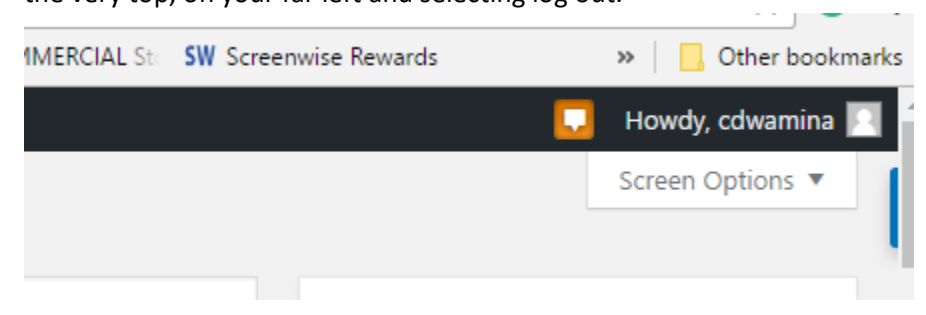

 To log back in to the libausa website, by clicking on the "log in with username and password" or go to website by clicking "Back to Libausa".

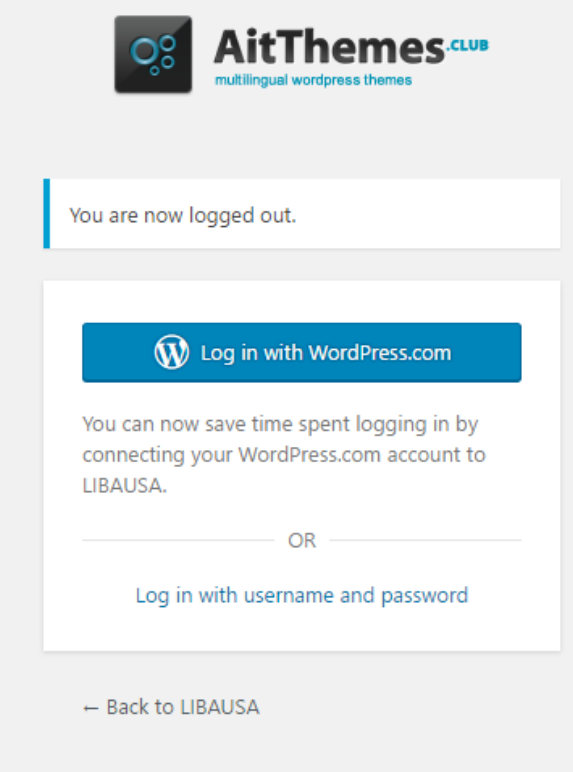

 You can log into your account profile on the website Home Page by clicking on, "Member log in".

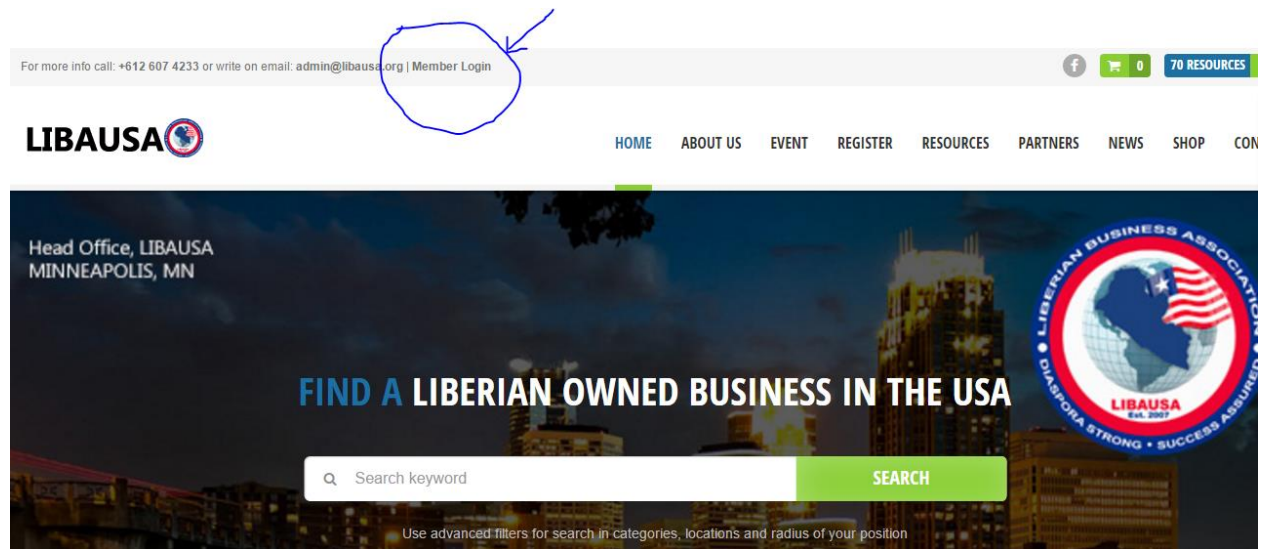

 Click the "member log in" button, and you will see "register/log in. enter your username/email address and Click the "log in" button to log in.

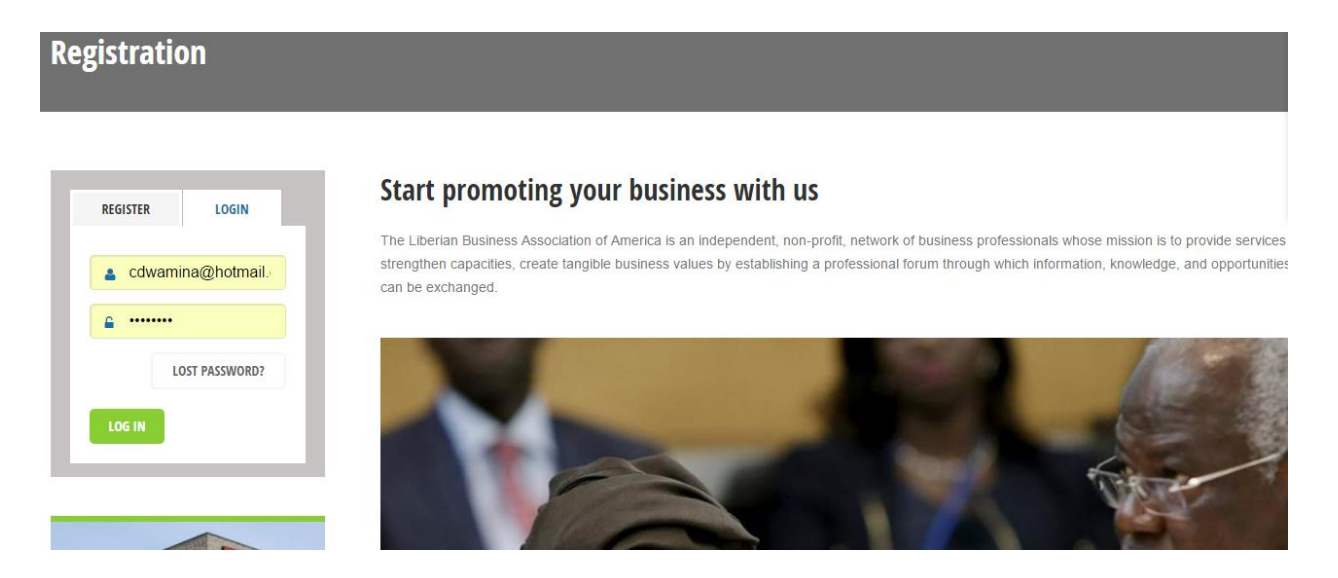

### Step 6

 When logged in, you can navigate the site and view restricted pages (member only pages) and gain access to other site data. You can also view your 'Item (Business listing) by clicking on the "My Item" button under your profile. You can also log out of your account here.

# **ABOUT US**

You are here: Home About Us

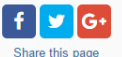

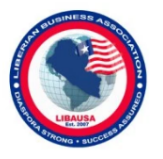

The Liberian Business Association of the Americas (LIBA) was founded in 2007 in Maryland, the USA, as an independent business entity with its foremost objective to aid, counsel, assist and protect the interests of Liberian own businesses in the United States while at the same time working to preserve free competitive enterprise and strengthen the overall economy of Liberia. The Association restructured in 2016 in Minneapolis. The first president of the association was Mrs. Hawa Johns.

We recognize that business is critical to our economic recovery and strength, to building Liberia's future, and to helping Liberia compete in today's global marketplace.

#### **Our Mission:**

The Liberian Business Association of America is an independent, non-profit, network of business professionals whose mission is to provide services that strengthen capacities, create tangible business values by establishing a professional forum through which information, knowledge,

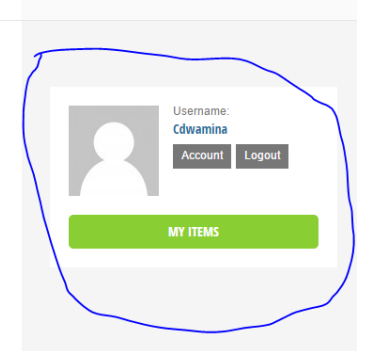

 Clicking "My items", you will be taken to your business profile, follow the steps in 4a above to edit your profile

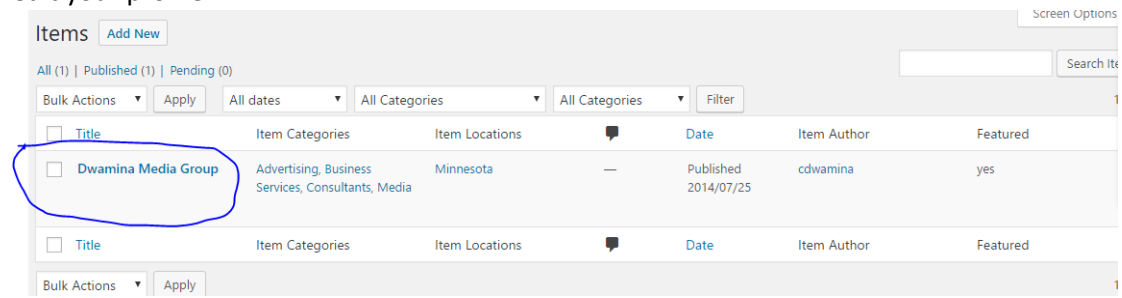

 And oops! You are done. For assistance kindly contact us via email and a representative will be with you in 24 hours. For immediate assistance call our office.

Congrats and Thanks for your participation

Submitted by: Libausa Membership Team